# **Querying and selection data**

Matteo Mazzucato

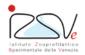

OIE Collaborating Centre for epidemiology, training and control of emerging avian diseases

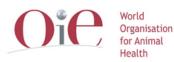

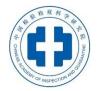

**OIE** Headquarters

### **Overview**

- Identifying data
- Finding data
- Selecting feature by attribute
- Query data by attribute

# Identifying data

Show information about a layer (all fields)

#### Identify features

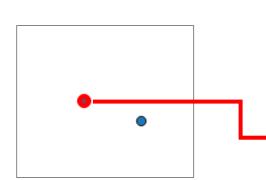

| Identify Results       |                   | X              |
|------------------------|-------------------|----------------|
| 🗊 🖆 🗯 🚍 🌄 🖄 👄          |                   |                |
| Feature                | Value             |                |
| Industrial_Farms       |                   |                |
| ▲ Code                 | 064VR2297         |                |
| ▲ (Derived)            |                   |                |
| (clicked coordinate X) | 11.25728          |                |
| (clicked coordinate Y) | 45.33059          | r              |
| X                      | 11.25709          |                |
| Y                      | 45.33051          |                |
| feature id             | 1106              |                |
| Actions)               |                   |                |
| Code                   | 064VR2297         |                |
| SPECIES                | CHICKENS          |                |
| PRODUCTION             | BROILERS          |                |
| BACKYARD               | 0                 |                |
| N_ANIMALS              | 100000.0000000000 |                |
| OWNER                  | AIA               |                |
| DATE_START             | 1993-01-15        |                |
| DATE_END               |                   |                |
|                        |                   |                |
|                        |                   |                |
|                        |                   |                |
|                        |                   |                |
|                        |                   |                |
|                        |                   |                |
|                        |                   |                |
| Mode Layer selection 👻 |                   | Auto open form |
| View Tree 💌            |                   | Help           |

# **Finding data**

Create a list of elements based on a specific expression

Select a layer > Right click > Open attribute table

- Field filter
- Advanced filter (expression)

- Filters elements on the table
- Nothing happens on the map
- Doesn't create a subset

#### Selecting feature by attribute 🔄

Select a list of elements based on a a specific expression

Select a layer > Select by expression

| / 1 | ž 🖶 😂 🛱 t | j   🗞 블 💟 🔩  | 7 🔳 🐥 🔎    | ð 🔒 🖪 🖪  |              |             |
|-----|-----------|--------------|------------|----------|--------------|-------------|
|     | Code      | SPECIES      | PRODUCTION | BACKYARD | N_ANIMALS    | OWNER       |
| 31  | 002VR1054 | CHICKENS     | BROILERS   | 0        | 25000.000000 | AIA         |
| 32  | 002VR1060 | CHICKENS     | BROILERS   |          | 80000.000000 | AIA         |
| 33  | 002VR2277 | CHICKENS     | BROILERS   | 0        | 32000.000000 | EUROMINERVA |
| 34  | 002VR1064 | TURKEYS      | MEAT TYPE  | 0        | 20000.000000 | SIVALCARNI  |
| 35  | 002VR1066 | TURKEYS      | MEAT TYPE  | 0        | 10000.000000 | SIVALCARNI  |
| 36  | 002VR1070 | CHICKENS     | BROILERS   |          | 60000.000000 | AIA         |
| 37  | 002VR1072 | CHICKENS     | BROILERS   | 0        | 40000.000000 | PAI         |
| 38  | 002VR1074 | CHICKENS     | BROILERS   | 0        | 20000.000000 | AIA         |
| 39  | 002VR1078 | TURKEYS      | MEAT TYPE  | 0        | 19000.000000 | SIVALCARNI  |
| 40  | 002VR2293 | TURKEYS      | MEAT TYPE  | 0        | 10000.000000 | SIVALCARNI  |
| 41  | 002VR1080 | TURKEYS      | MEAT TYPE  | 0        | 14200.000000 | SIVALCARNI  |
| 42  | 002VR2295 | TURKEYS      | MEAT TYPE  | 0        | 5500.0000000 | SIVALCARNI  |
| 43  | 002VR1082 | TURKEYS      | MEAT TYPE  | 0        | 9000.0000000 | SIVALCARNI  |
| 44  | 002VR1084 | GUINEA-FOWLS | MEAT TYPE  | 0        | 17000.000000 | AIA         |
| 45  | 002VR2299 | CHICKENS     | BROILERS   | 0        | 34500.000000 | AMADORI     |
| 46  | 002VR1086 | CHICKENS     | BROILERS   | 0        | 73500.000000 | AMADORI     |

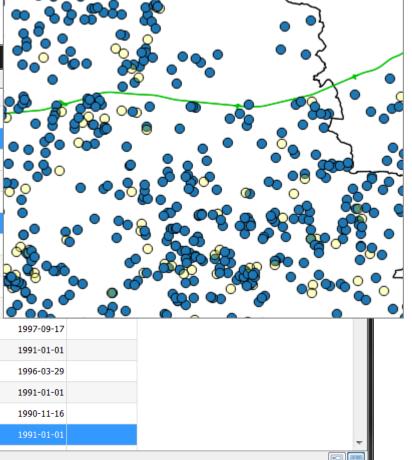

#### Selecting feature by attribute 5

- Selects elements on the table
- Selects elements on the map
- Doesn't create a subset
- Selection is temporary

# **Querying feature by attribute**

Query data by attribute using SQL command

#### Select a layer > Right click > Filter

| Select | *                              |
|--------|--------------------------------|
| From   | <selected layer=""></selected> |
| Where  | <conditions></conditions>      |
|        |                                |

| : provider filter on Industrial_Farr<br><b>ields</b>                                      | ns - species | Values |                            |          |               |
|-------------------------------------------------------------------------------------------|--------------|--------|----------------------------|----------|---------------|
| Code<br>SPECIES<br>PRODUCTION<br>BACKYARD<br>N_ANIMALS<br>OWNER<br>DATE_START<br>DATE_END |              |        |                            |          |               |
|                                                                                           |              | Use    | Sample<br>unfiltered layer |          | All           |
| Operators                                                                                 |              |        |                            |          |               |
| = <<br><= >=                                                                              | >            | LIKE   | % AND                      | IN<br>OR | NOT IN<br>NOT |
| rovider specific filter express                                                           | ion          |        |                            |          |               |
| <                                                                                         |              |        |                            |          | 4             |
|                                                                                           | ОК           | Test   | Clear                      | Cancel   | Help          |

# Querying feature by attribute

- Create a subset
- All functionalities and tool interact only with the subset

## What happen on the styled layers?

- Only styled elements are displayed on the map
- Nothing happens on the table
- Doesn't create a subset
- Identify tool is available for all elements (even not displayed)
- Selection tool is available only on displayed elements

# **Practical exercise (4.3)**

#### 4\_3\_ex\_query.docx

- Use *identify tool* to view information about a feature
- Find features in a layer with a specific attribute values
- Select features in a layer with a specific attribute values
- Filter data with queries